## *RAGIONERIA TERRITORIALE DELLO STATO MILANO / MONZA BRIANZA*

#### **Informativa n. 179** - **Legge 908/60 – INTEGRAZIONE delle Modalità di invio degli atti dematerializzati**

# **ALLEGATO TECNICO**

**1)** Si suggerisce di salvare il modello in un percorso della rete informatica interna all'Ufficio con tutti i dati fissi riferibili alla struttura in modo da dover poi inserire solamente i dati relativi ai singoli decreti da inviare.

**2) L'invio della modulistica avviene di norma mediante la casella PEC dell'Amministrazione mediante il proprio applicativo di gestione documentale; E' ancora possibile la** trasmissione a a mezzo casella di posta istituzionale PEO mappata presso questa RTS **purchè tutte configurate su un gestore di posta** Outlook Express, Micorsoft Outlook, Eudora etc..); altre caselle di posta non mappate non potranno essere utilizzate per l'invio della modulistica ed eventuali comunicazioni provenienti da queste ultime verranno restituite senza esito;

**3)** Per il solo invio mediante casella PEO, dovranno essere adottate le ulteriori verifiche e impostazioni della casella di posta elettronica configurata sul gestore di posta come segue: **>>> MICROSOFT OUTLOOK 2003/2007/2010 -** > Strumenti > Opzioni > Formato Posta > Formato Messaggio e **selezionare HTML nel box Scrivi il messaggio in questo formato >>> OUTLOOK EXPRESS** Strumenti > Opzioni > Scheda INVIO > Formato Invio Posta e Formato invio news > **selezionare HTML**

**4) Utenti Word 2007 e 2010** Per il solo invio mediante casella PEO, gli Uffici di Servizio che utilizzano il pacchetto Office 2007 e 2010, essendo predefinito l'invio "come allegato", si trasmettono di seguito le istruzioni, **contenute peraltro nella guida in linea di Word 2007 e 2010** alla voce "posta elettronica" utili per la configurazione delle impostazioni per l'invio del modello nel corpo del documento come messaggio di posta elettronica, secondo gli standard richiesti con l'Informativa in oggetto.

Invio di un documento in un messaggio di posta elettronica Invio del corpo di un documento come messaggio di posta elettronica

Per inviare un documento come messaggio di posta elettronica (non come allegato) è necessario aggiungere il comando **Invia a destinatario posta elettronica** alla barra di accesso rapido.

Eseguire le operazioni seguenti nelle applicazioni di Microsoft Office corrispondenti: **Word** 

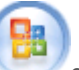

1. Fare clic sul **pulsante Microsoft Office** e quindi su **Opzioni di Word**

2. Fare clic su **Personalizza** e quindi su **Tutti i comandi** nell'elenco **Scegli comandi da**.

3. Fare clic su **Invia a destinatario posta elettronica** e quindi su **Aggiungi** per aggiungere il comando alla barra di accesso rapido.

**5)** Nella fase di compilazione del modulo che è predisposto in formato web, per spostarsi da un campo all'altro è sufficiente utilizzare il **tasto TAB** come da immagine a lato

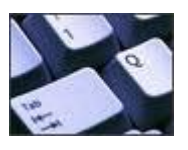

### *RAGIONERIA TERRITORIALE DELLO STATO MILANO / MONZA BRIANZA*

#### **Informativa n. 179** - **Legge 908/60 – INTEGRAZIONE delle Modalità di invio degli atti dematerializzati**

## **ALLEGATO TECNICO**

**6)** Nella fase di compilazione della mail, **nel campo "introduzione"** (sotto il campo "oggetto") **non deve essere indicata alcuna comunicazione**

**7)** Nel modulo devono essere indicati **obbligatoriamente:**

- a) Intestazione dell'Ufficio come già precompilata;
- b) Protocollo di uscita;
- d) Tutti i campi obbligatori relativi al decreto ed eventuali allegati trasmessi;
- e) Indicazione della Firma del Dirigente e/o Funzionario Responsabile

**8)** L'applicativo ProtocolloRGS che gestisce la protocollazione degli atti inviati tramite posta elettronica **non fornisce "conferma di lettura"** anche se espressamente richiesta nell'invio della mail dal gestore di posta utilizzata; pertanto, nel caso in cui la "conferma di lettura" richiesta non pervenga è normale e la mail non deve essere ritrasmessa una seconda volta.

**9)** Le comunicazioni in argomento **non devono essere inoltrate via fax o in forma cartacea, ma solo via mail all'indirizzo [rts-mi.rgs@pec.mef.gov.it](mailto:rts-mi.rgs@pec.mef.gov.it)**

**10)** Tutta la documentazione deve essere scansita o convertita **in uno o due files nel formato .pdf** avendo cura di impostare il formato di scansione in bianco/nero ed un numero massimo di 150 DPI; il file unico così ottenuto dovrà essere firmato digitalmente nel formato .p7m (standard CAdES) oppure .pdf (standard PAdES) e trasmesso in allegato

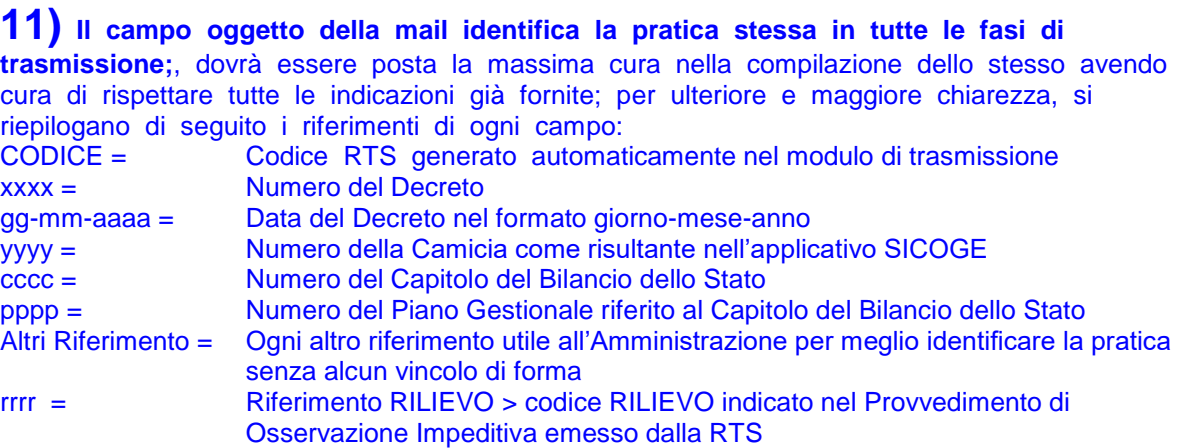

**12)** L'unica procedura che dovrà essere adottata per l'inoltro è quella descritta nell'Informativa in argomento; si invitano pertanto codesti Uffici di Servizio a **non cercare di modificare i modelli, non duplicarli, non trasformarli in altri formati in quanto il sistema produce lo scarto della segnalazione via mail**.